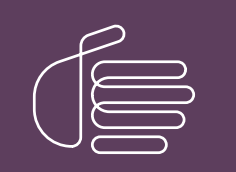

**PureConnect®**

## **2019 R3**

Generated:

11-September-2019

Content last updated:

21-June-2019

See [Change](#page-26-0) Log for summary of changes.

# **SCENESYS**

## **IWeb**

## **Technical Reference**

## **Abstract**

This document is for CIC administrators who want to configure Web Chat features in Interaction Administrator. It contains configuration details, information on how the options apply globally or to user and workgroup queues, and an explanation of how schedules can be used in interaction routing.

For the latest version of this document, see the PureConnect Documentation Library at: <http://help.genesys.com/cic>.

For copyright and trademark information, see [https://help.genesys.com/cic/desktop/copyright\\_and\\_trademark\\_information.htm](https://help.genesys.com/cic/desktop/copyright_and_trademark_information.htm).

## <span id="page-1-0"></span>**Table of Contents**

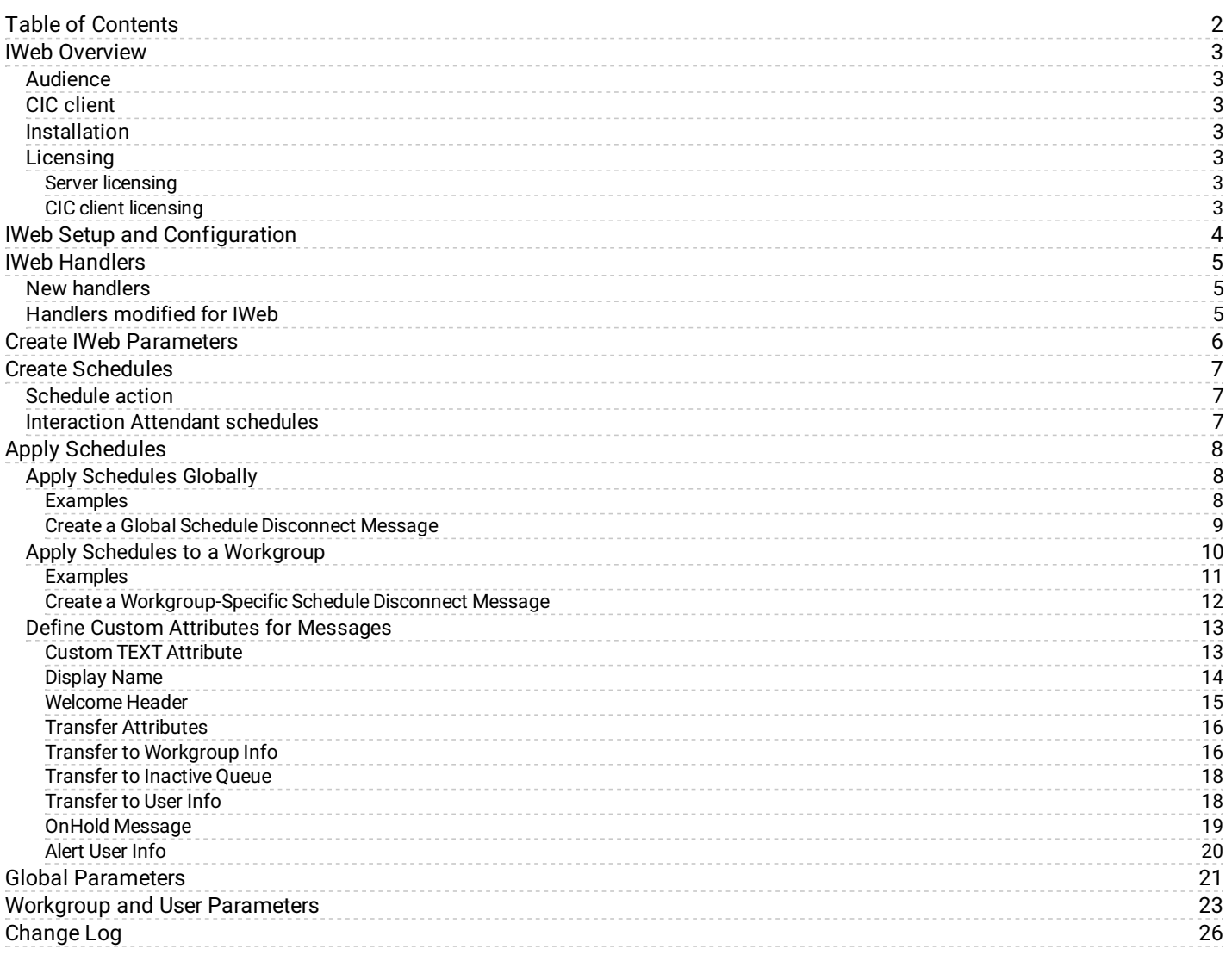

## <span id="page-2-0"></span>**IWeb Overview**

IWeb is a collection of handlers and configuration options that enable the Customer Interaction Center (CIC) server to respond to incoming web interactions. Web Chat is the only web interaction type currently supported by IWeb.

IWeb handlers are programs that the CIC server executes to respond to an incoming Web Chat request. These handlers perform an action or series of actions, for example, routing the interaction to the appropriate workgroup queue.

A visitor to your company's website can request a chat with a CIC agent. This action creates an incoming Web Chat request to which a CIC agent can respond by using the Chat feature. The agent engages in text-based, one-on-one communication online with a remote party (the website visitor). Or, the agent can create a chat conference between multiple CIC users and a remote party.

You create Schedules in Interaction Administrator to define the dates and times that agents are available to accept web chat invitations. These schedules can be used for all web interactions routed to any CIC user. Or you can create schedules only for a specific type of web interaction routed to CIC users belonging to a specific workgroup.

Finally, you define the text sent automatically to remote parties. Also, you control whether the text, such as a welcome message, is sent or not.

## <span id="page-2-1"></span>**Audience**

The audience for the *iWeb Technical Reference* includes CIC administrators who want to configure Web Chat features in Interaction Administrator. It explains how to configure CIC to use IWeb to enhance chat interactions. Features of IWeb include configurable text strings that CIC can send automatically during a chat and control over whether these strings are sent. IWeb also enables you to integrate incoming interaction routing with schedules defined in Interaction Administrator.

## <span id="page-2-2"></span>**CIC client**

CIC supports two interaction management client applications. "CIC client" refers to either Interaction Connect or Interaction Desktop.

## <span id="page-2-3"></span>**Installation**

The IWeb feature is included in the CIC installation. No separate installation is necessary.

## <span id="page-2-4"></span>**Licensing**

Following are the licensing requirements for Interaction Web Tools.

#### <span id="page-2-5"></span>**Server licensing**

- $\bullet$ Intercom Chat (agent to agent Chat) is included with all CIC products. The other Web Tools require additional licensing.
- The full functionality of Web Tools is available for Genesys CIC only, in the CIC Advanced Server license or as a Web Tools addon license.

## <span id="page-2-6"></span>**CIC client licensing**

For CIC client users, the Client Access license or ACD Access license is required.

## <span id="page-3-0"></span>**IWeb Setup and Configuration**

Following are the main steps for configuring IWeb to process web interactions in accordance with the requirements of your business practices. Complete the configuration procedures in the following order:

- 1. Verify that the IWeb handlers are marked as active. For more information, see IWeb [Handlers](#page-4-0).
- 2. Create IWeb parameters. For more information, see Create IWeb [Parameters](#page-5-0).
- 3. Create schedules to process IWeb interactions during certain hours. For more information, see Create [Schedules](#page-6-0).
- 4. Apply the schedules to the appropriate configuration in Interaction Administrator.
	- a. Global schedules are added as custom attributes to IWeb [configuration.](#page-7-2) For more information, see Apply Schedules Globally.
	- b. Workgroup-specific schedules are added as custom attributes to Workgroup configuration. For more information, see Apply Schedules to a [Workgroup](#page-10-0).
- 5. To configure the system messages automatically sent to remote parties and, in some cases, control whether the text is sent or not, use custom attributes. For more information, see **Define Custom Attributes for [Messages](#page-12-0)**.

You do not have to customize handlers to send system messages.

## <span id="page-4-0"></span>**IWeb Handlers**

The CIC server installation automatically publishes the IWeb handlers.

## <span id="page-4-1"></span>**New handlers**

- Strings\_Web.ihd
- SetIWebStrings.ihd
- System\_SetIWeb.ihd
- GetIWebString.ihd
- GetIWebScheduleAction.ihd

## <span id="page-4-2"></span>**Handlers modified for IWeb**

- AcdProcessEventInteraction.ihd
- SystemACDInteractionHolding.ihd
- SystemIVRUserQueueInteraction.ihd
- CustomIncomingInteraction.ihd
- System\_IncomingInteraction.ihd
- System\_InteractionOfferingNonSystemQueue.ihd
- System\_InteractionVoicemail.ihd

#### **To check that each of these handlers is marked as active after publishing**

- 1. In Interaction Administrator, select the container for your CIC server.
- 2. In the **Server** list, double-click **Configuration**.
- 3. In the **Server Configuration** dialog box, select the **Handlers** tab.
- 4. Verify that each of these handlers appears in the **Active Handlers** list.

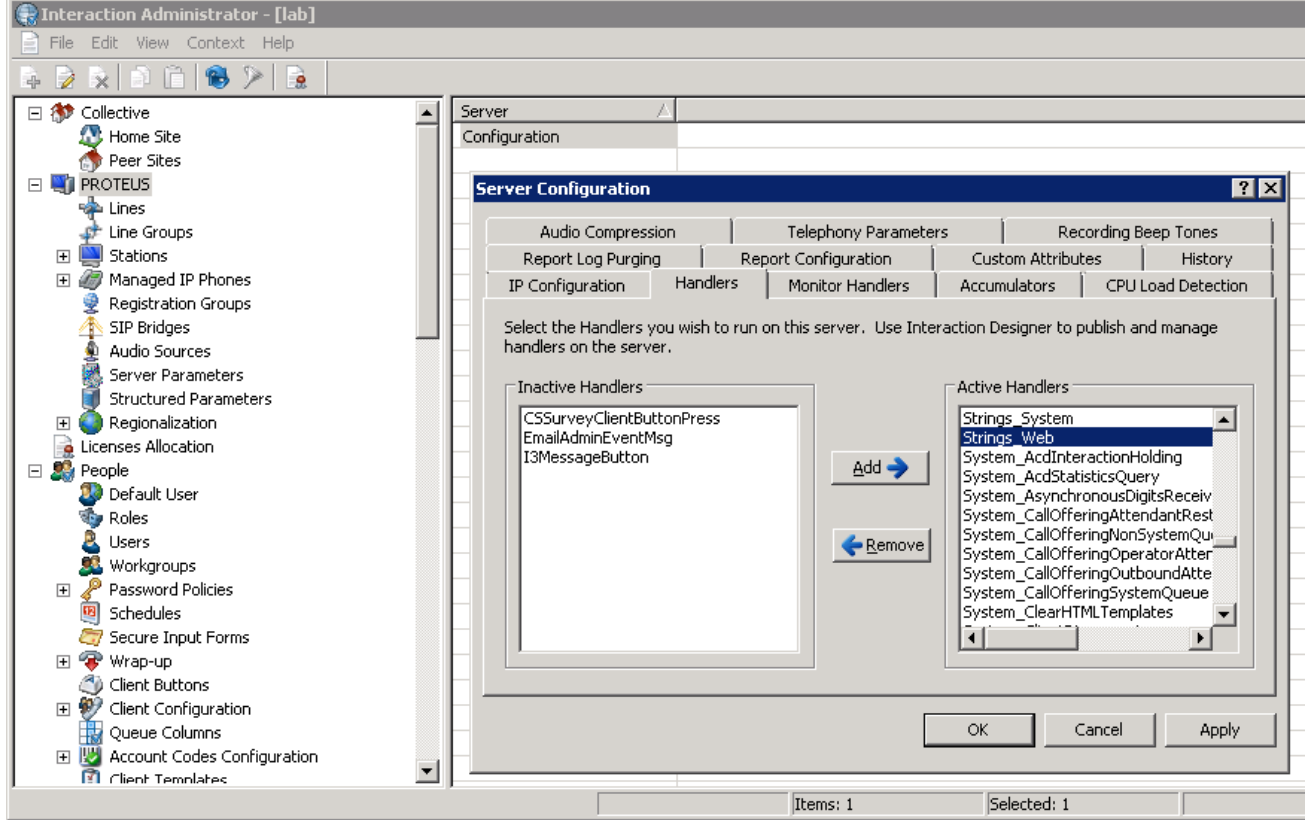

## <span id="page-5-0"></span>**Create IWeb Parameters**

To make the default IWeb parameters available in Interaction Administrator, use a custom notification.

#### **To create the default IWeb parameter**

1. Verify that Strings Web.ihd, SetIWebStrings.ihd, and System SetIWeb.ihd are published and active on the CIC server.

#### For more information, see **IWeb [Handlers](#page-4-0)**.

2. From the command line on the CIC server, type the following expression and then press **Enter**: SendCustomNotification Set IWeb Strings

The system adds the **Settings: Chat** parameter to the **Web Services Parameters** container in Interaction Administrator.

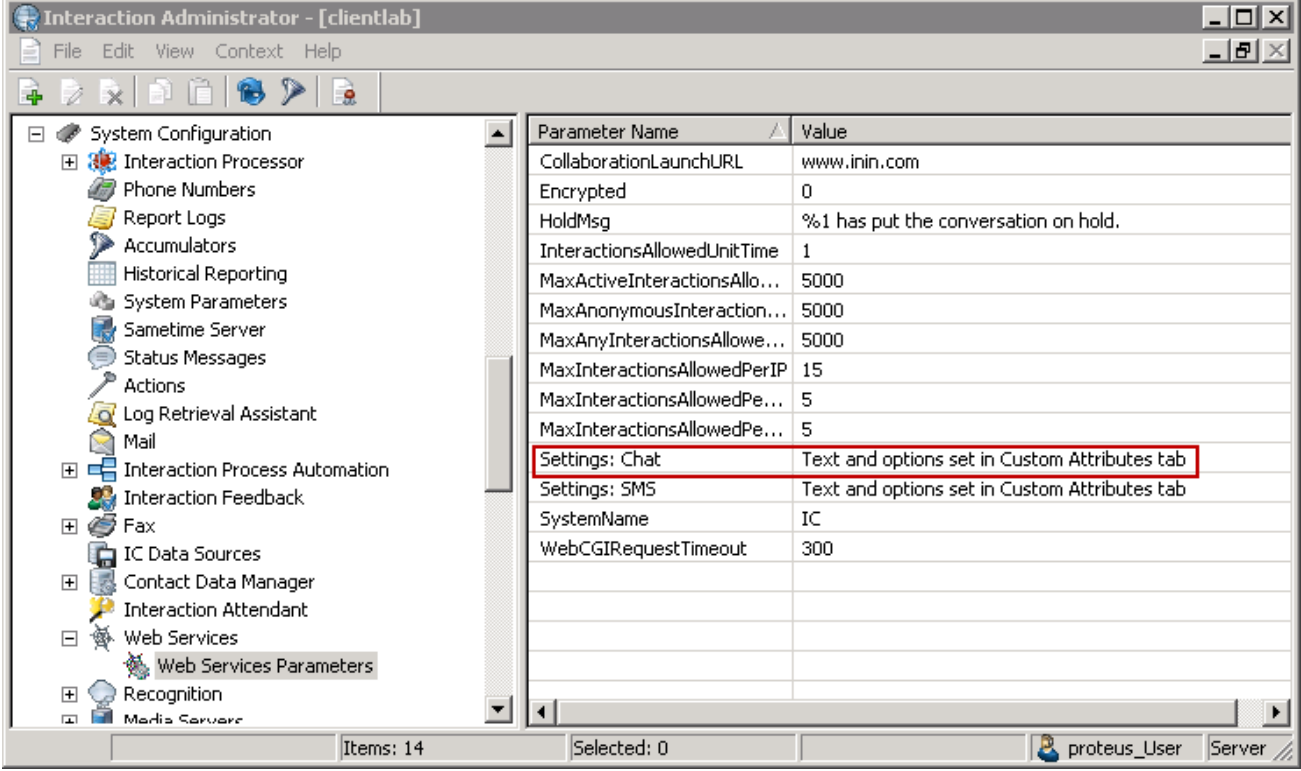

## <span id="page-6-0"></span>**Create Schedules**

Use Interaction Administrator to create schedules for the processing of IWeb interactions. These schedules can prevent IWeb interactions from being processed or transferred to queues during certain hours, can be shared across multiple queues, or used exclusively for a single queue.

These schedules define the dates and times of day when your agents are available to accept chat invitations from customers. You can define schedules to handle recurring events, holidays, your regular business hours, after-hours support, or an office closing due to poor weather conditions. If you do not define IA schedules for IWeb interactions, then IWeb interactions are accepted and processed 24 hours a day, seven days a week.

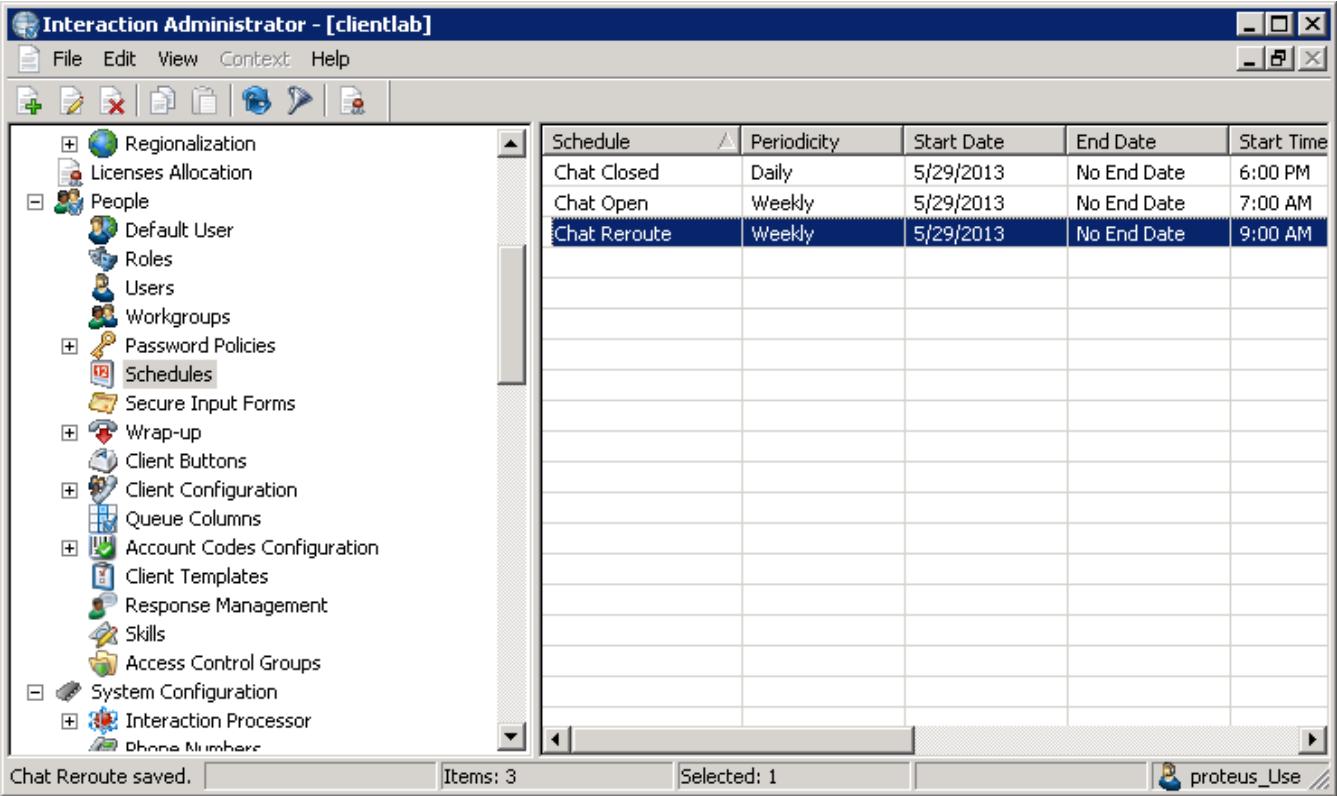

**Tip:** Use any name you want for these IA schedules. The names are not case-sensitive, but are space-sensitive. For information about creating schedules, see the *Interaction Administrator Help* at [https://help.genesys.com/cic/mergedProjects/wh\\_ia/desktop/interaction\\_administrator\\_help.htm](https://help.genesys.com/cic/mergedProjects/wh_ia/desktop/interaction_administrator_help.htm).

## <span id="page-6-1"></span>**Schedule action**

A custom SCHEDULE attribute value indicates an action for each schedule. CIC performs the action when the arrival of a web interaction matches the dates, days, and times configured in an active schedule applied globally or to a specific workgroup.

## <span id="page-6-2"></span>**Interaction Attendant schedules**

You can also use these Interaction Administrator schedules as system schedules by referencing them from Interaction Attendant. You can use the same schedule for both calls and IWeb interactions. You cannot use a schedule created in Interaction Attendant for IWeb interaction processing.

**Tip:** For information about how to reference Interaction Administrator schedules from Interaction Attendant, see the *Interaction Attendant Help* at [https://help.genesys.com/cic/mergedProjects/wh\\_iat/desktop/interaction\\_attendant\\_help.htm](https://help.genesys.com/cic/mergedProjects/wh_iat/desktop/interaction_attendant_help.htm).

## <span id="page-7-0"></span>**Apply Schedules**

To use a schedule when processing web interactions, apply it to the Web Services Parameter or to a selected Workgroup.

For more information, see the following:

- Apply [Schedules](#page-7-2) Globally to IWeb configuration.
	- o Create a Global Schedule [Disconnect](#page-8-0) Message
- Apply Schedules to a [Workgroup](#page-10-0). Create a [Workgroup-Specific](#page-11-0) Schedule Disconnect Message
- Define Custom Attributes for [Messages](#page-12-0)  $\bullet$

## <span id="page-7-1"></span>**Apply Schedules Globally**

To apply a schedule globally for a particular IWeb interaction type, add the schedule as a custom attribute of the Web Services parameter.

**To apply a schedule globally**

- 1. In Interaction Administrator, under the **System Configuration** container, expand the **Web Services** container and select **Web Services Parameters**.
- 2. In the **Web Services Parameters** container, from the **Parameters** list, double-click the **Settings: Chat** parameter.
- 3. In the **Web Services Parameter Configuration** dialog box, select the **Custom Attributes** tab and click **Add**.
- 4. Add a custom attribute for each of the relevant schedules. In the **Add Custom Attribute** dialog box, follow these rules when creating a custom schedule attribute:
	- Begin the name of the custom schedule attribute with a SCHEDULE: string.
	- Follow the leading string immediately (no space) with the exact name of the appropriate Interaction Administrator schedule, included any spaces.
	- Set the attribute value to one of these values:

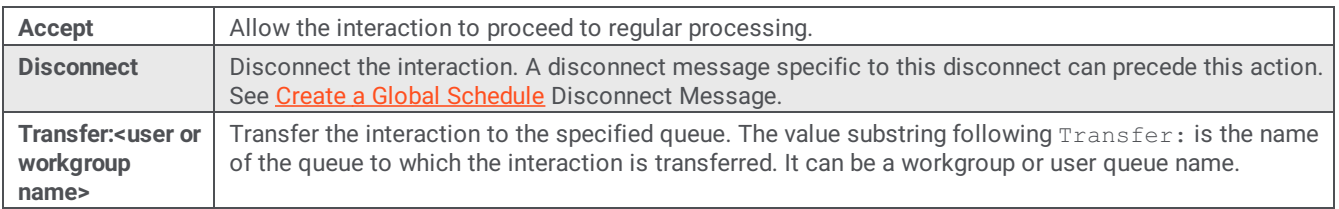

#### <span id="page-7-2"></span>**Examples**

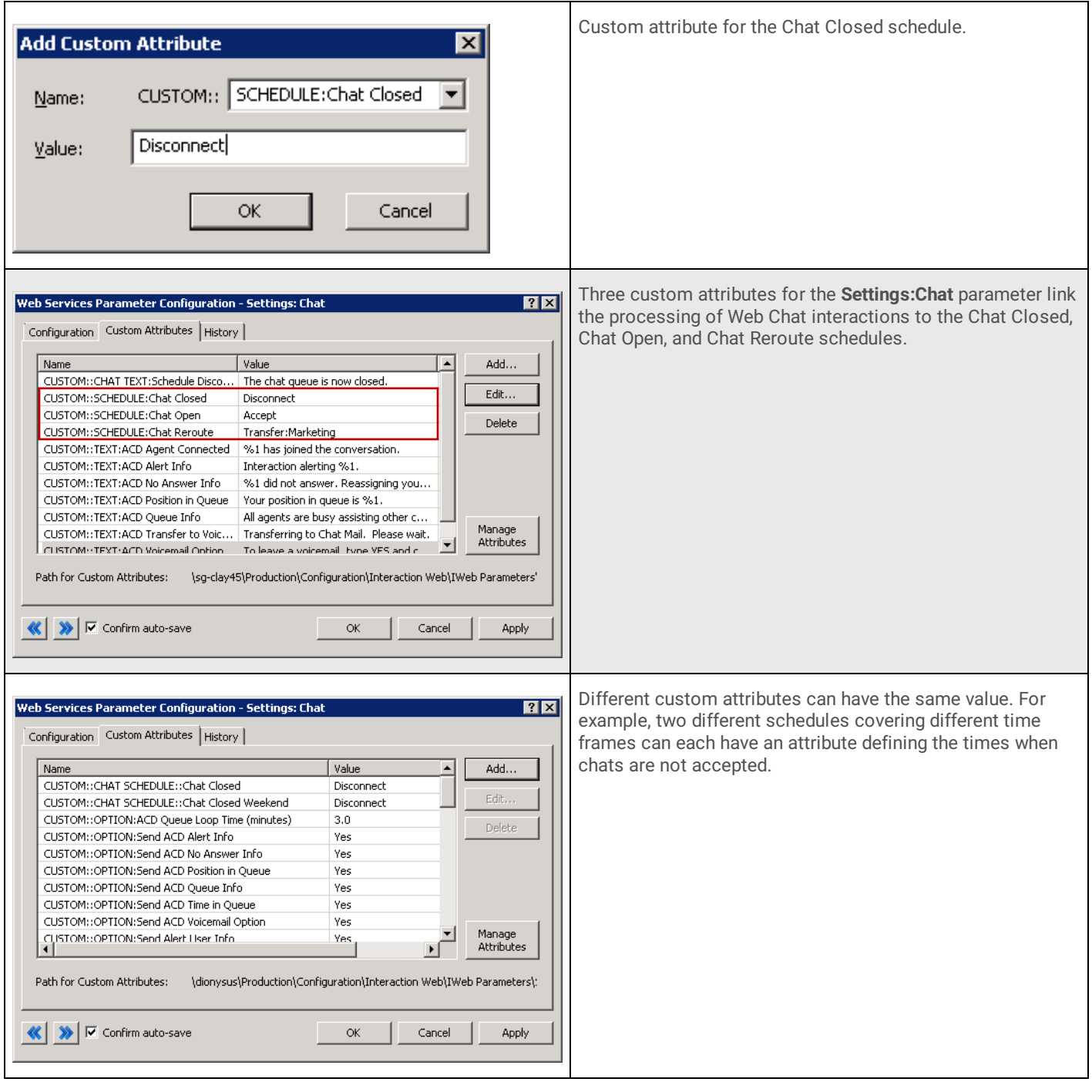

#### <span id="page-8-0"></span>**Create a Global Schedule Disconnect Message**

ı

To send a disconnect message when a global schedule determines that the web interaction should be disconnected, create a custom TEXT attribute. Apply this attribute to the Web Services Parameter configuration.

The Schedule Disconnect Message is sent to a remote party when the disconnect action occurs as defined in the active schedule.

See Custom TEXT [Attribute](#page-12-1) for an explanation of when CIC uses a global or workgroup-specific message.

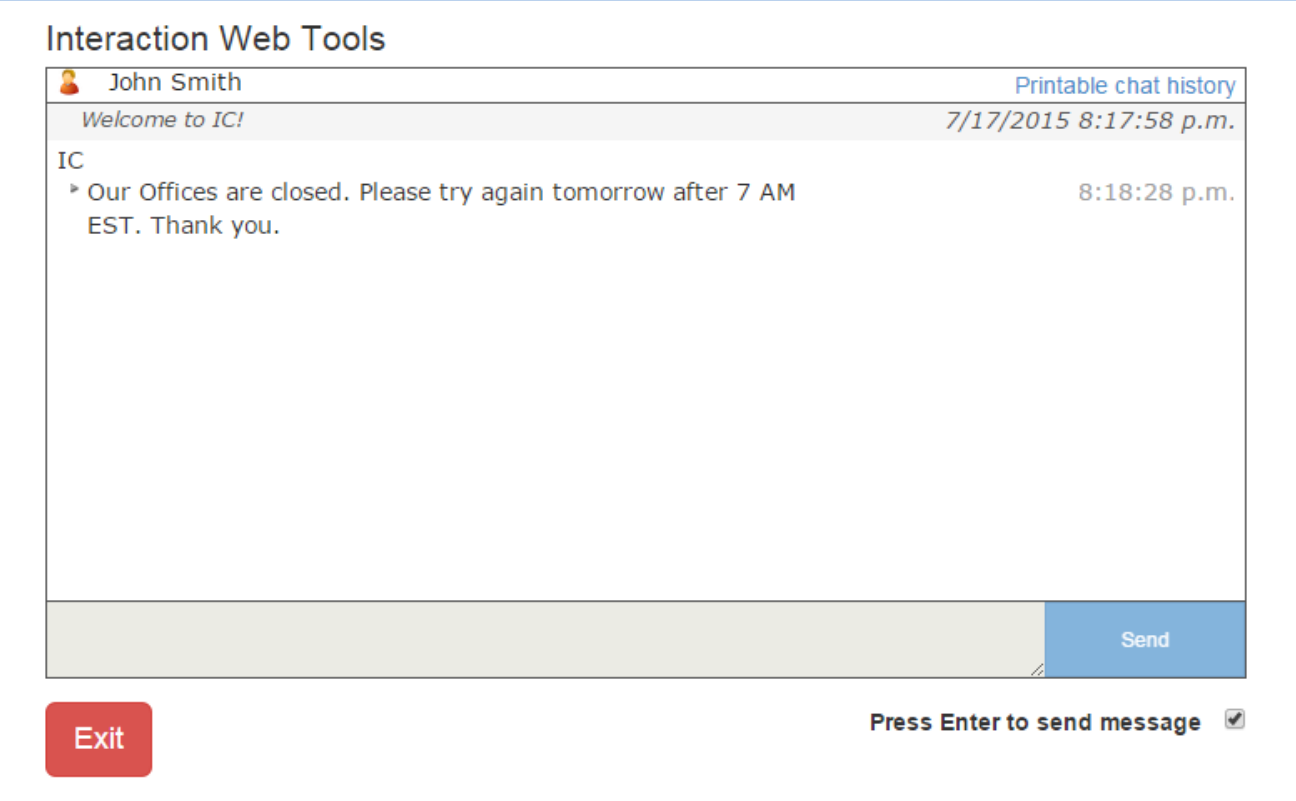

The process of creating this attribute is similar to the process for adding custom schedule attributes. Follow these rules:

- Name this attribute TEXT:Schedule Disconnect Message.
- Set the value of this attribute to a text string containing the message you want sent to the remote party before disconnecting the interaction.

**Example**: The TEXT:Schedule Disconnect Message custom attribute is defined for the Chat Web Services Parameter.

<span id="page-9-0"></span>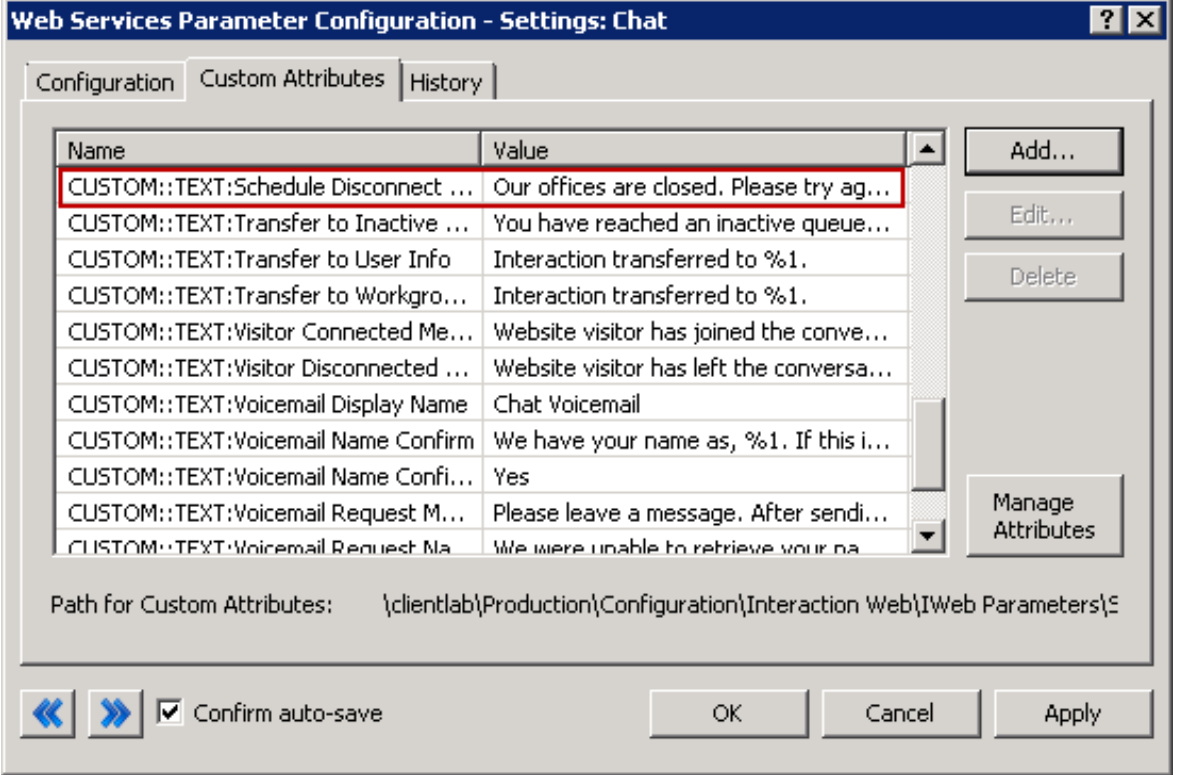

#### **Apply Schedules to a Workgroup**

If you apply schedules to a specific workgroup, rather than globally as described in Apply [Schedules](#page-7-2) Globally, the workgroup configuration is similar to the Web Services Parameters configuration. The difference here is that you must include the interaction type.

#### **To apply a schedule to a workgroup**

- 1. In Interaction Administrator, in the Workgroups container, open the appropriate workgroup.
- 2. In the **Workgroup Configuration** dialog box, select the **Custom Attributes** tab.
- 3. Add a custom schedule attribute for each of the relevant schedules. Follow these general rules when adding the attribute:
	- Begin the name of the custom schedule attribute with a interactiontype SCHEDULE: string, as in CHAT SCHEDULE:.
		- Follow the leading string immediately (no space) with the exact name of the appropriate Interaction Administrator schedule.
		- Set the attribute to one of these values:

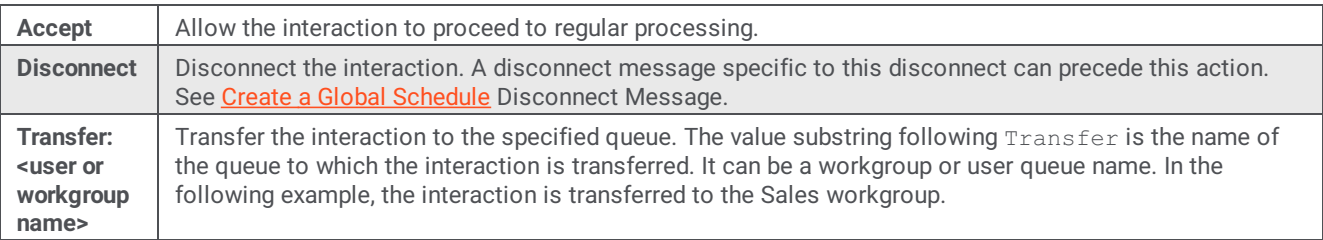

#### <span id="page-10-0"></span>**Examples**

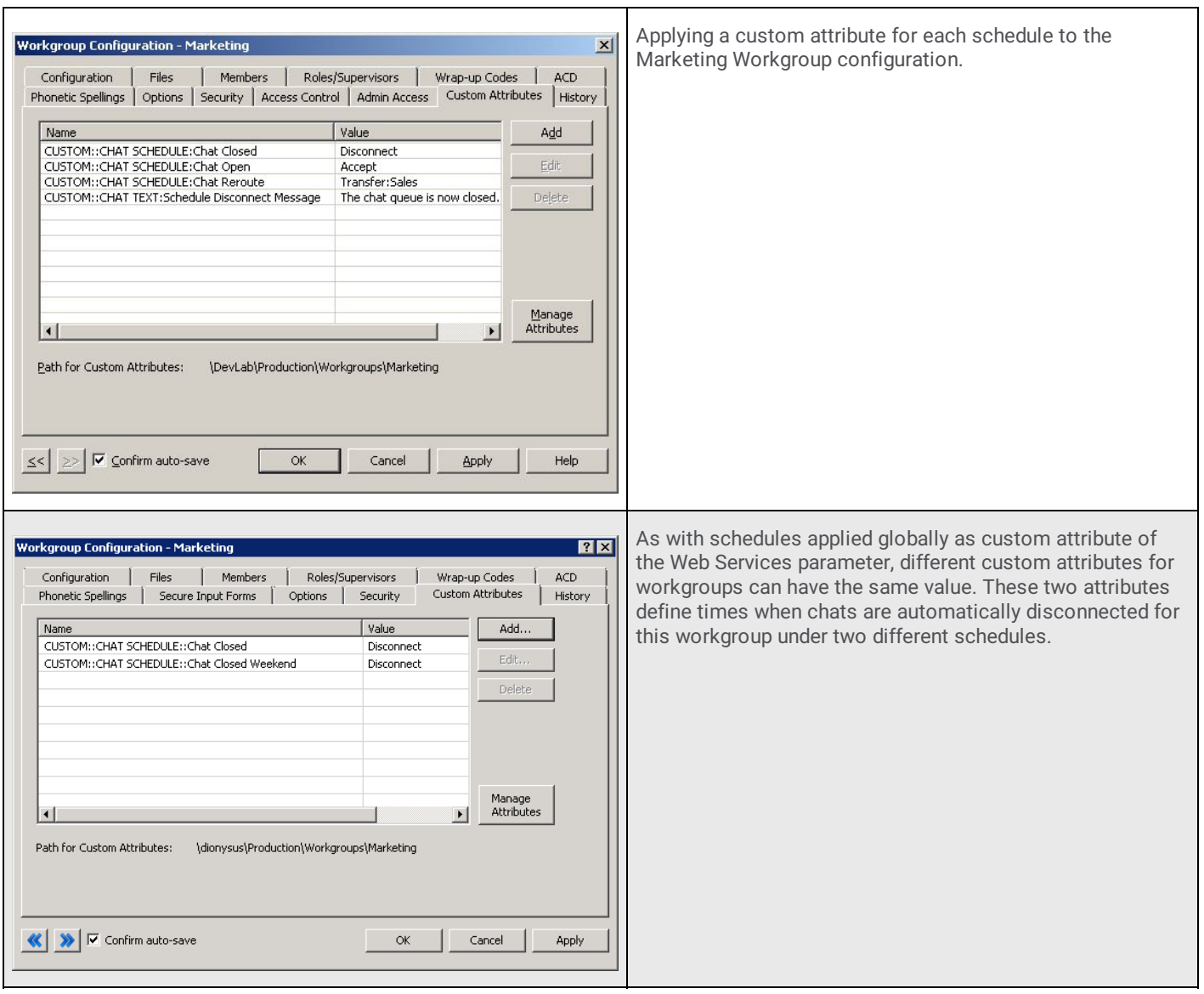

#### <span id="page-11-0"></span>**Create a Workgroup-Specific Schedule Disconnect Message**

To send a disconnect message when a workgroup-specific schedule determines that the web interaction should be disconnected, create a custom TEXT attribute and apply it to the workgroup configuration.

This procedure is similar to the one used for defining a global disconnect message, see Create a Global Schedule [Disconnect](#page-8-0) Message.

Follow these rules:

- Name this attribute **CHAT TEXT:Schedule Disconnect Message**.
- Set the value of this attribute to a text string containing the message you want sent to the remote party before disconnecting  $\bullet$ the interaction.

For an explanation of when CIC uses a global or workgroup-specific message, see Custom TEXT [Attribute](#page-12-1).

## <span id="page-12-0"></span>**Define Custom Attributes for Messages**

Following are the custom attributes that define the text sent to remote parties and, in many cases, control whether the text is sent or not. Specific details and illustrates configurations are available for select attributes.

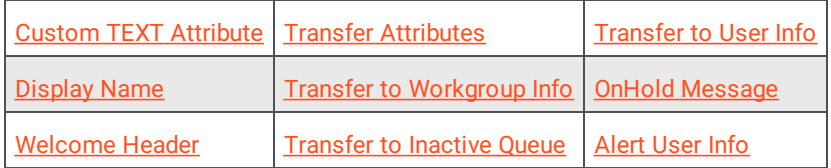

For a complete list of attributes, see **Global [Parameters](#page-21-0)**.

#### <span id="page-12-1"></span>**Custom TEXT Attribute**

A custom TEXT attribute defines the message (text string) sent to the remote party when the conditions defined in an active schedule are met. If the matching schedule is applied both globally and to a workgroup, the message defined in the Workgroup configuration is sent if the interaction is associated with that workgroup. If not, the global message defined for the Web Services parameter is used.

You can define one of each type of TEXT attribute per workgroup, not one per schedule per workgroup. As a result, for example, you can define one Schedule Disconnect Message per workgroup, but not a different disconnect message for each schedule associated with the workgroup.

## <span id="page-13-0"></span>**Display Name**

Display name is the identifier for the local user (agent) or workgroup that is visible to a website visitor (customer) in an ACD-routed web chat.

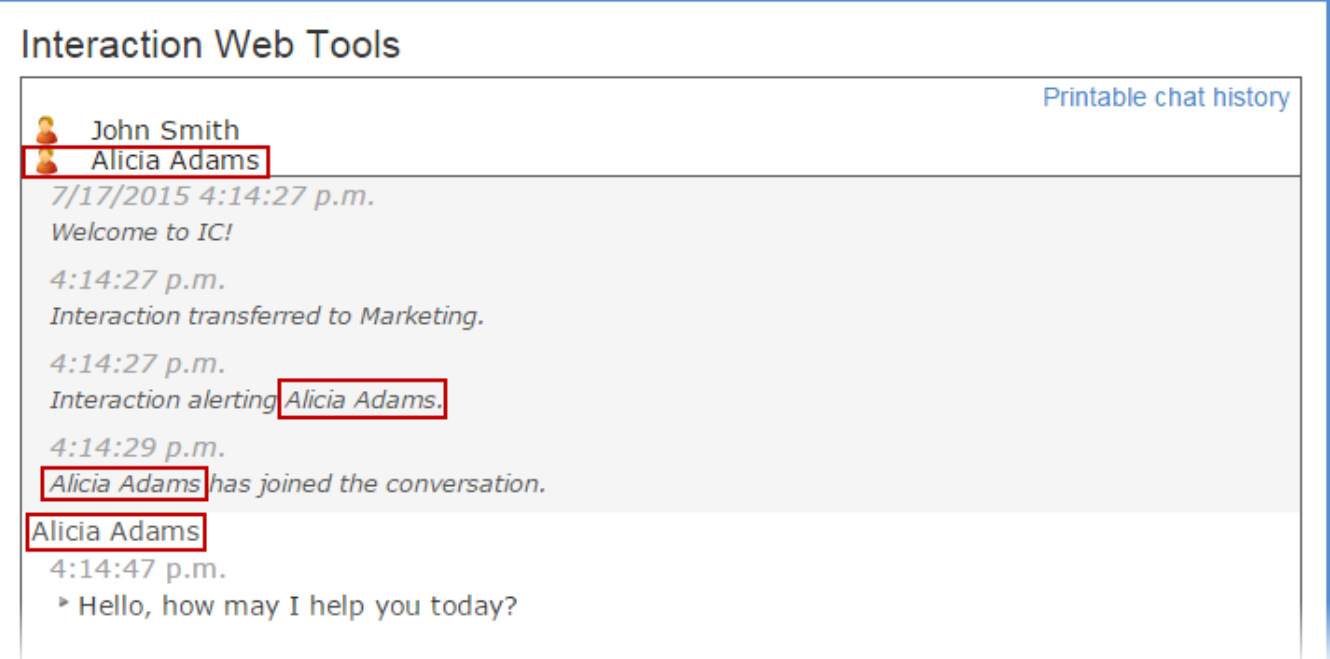

Interactions routed directly to a CIC user use the user's Privacy Name for external interactions and the user's Display Name for internal interactions (intercom chats).

Customer Interaction Center uses the following criteria to determine which display name to use:

If an agent is available and the chat request is routed to their queue, the agent's **IC Privacy Name** is used.

IC Privacy Name is defined in the IA **User Configuration** dialog box on the **Configuration** tab.

If an agent is available and the chat request is routed to their queue, but the agent does not have an IC Privacy Name, the agent's **Display Name** is used.

Display Name is defined in the IA **User Configuration** dialog box on the **General** tab of the **Personal Info** tab.

If no agents are available to accept the chat request when it is routed to a workgroup queue, the workgroup's name in the **CHAT TEXT:Display Name** custom attribute is used.

This custom attribute is defined on the **Custom Attributes** tab of the IA **Workgroup Configuration** dialog box.

If no agents are available to accept the chat request when it is routed to a workgroup queue, and the workgroup does not have a CHAT TEXT:Display Name attribute, the global display name, **CUSTOM::TEXT:Display Name**, is used.

This global display name is defined in the **Web Services Parameter** dialog box.

If none of the above conditions apply, **CIC** appears as the display name.

#### <span id="page-14-0"></span>**Welcome Header**

The welcome header is the first text sent to a remote party after the customer starts an interaction.

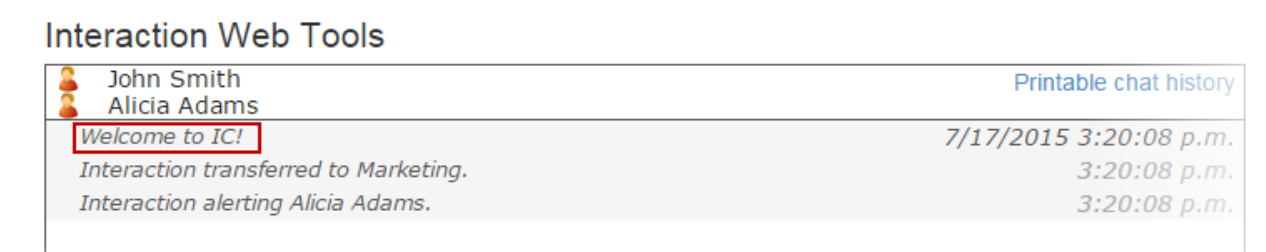

The welcome message can be configured globally or on a workgroup or both. If defined, the workgroup attribute setting takes precedence over a global setting. This attribute is not supported for interactions directly routed to a specific CIC user.

Use these naming conventions for the Welcome Header attribute:

- **TEXT:Welcome Header** in IWeb parameters.
- **CHAT TEXT:Welcome Header** in a workgroup configuration.

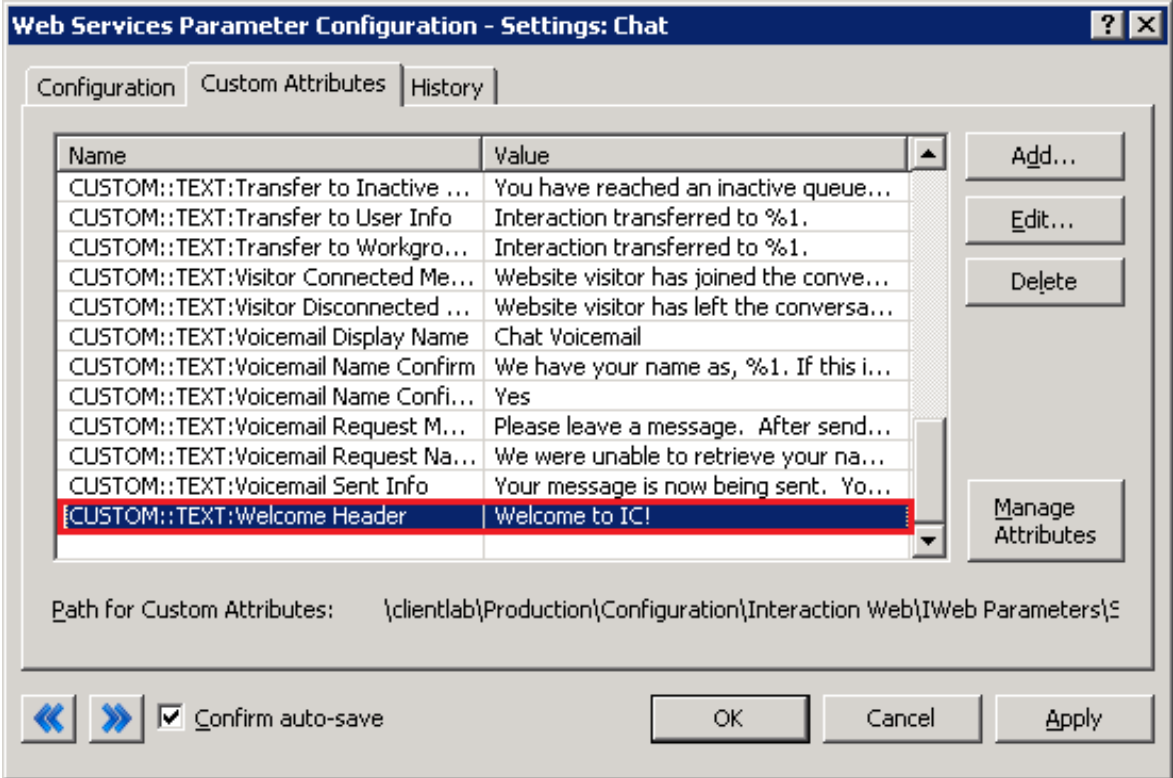

## <span id="page-15-0"></span>**Transfer Attributes**

The Transfer text attributes define the text sent to the remote party when CIC transfers the web interaction.

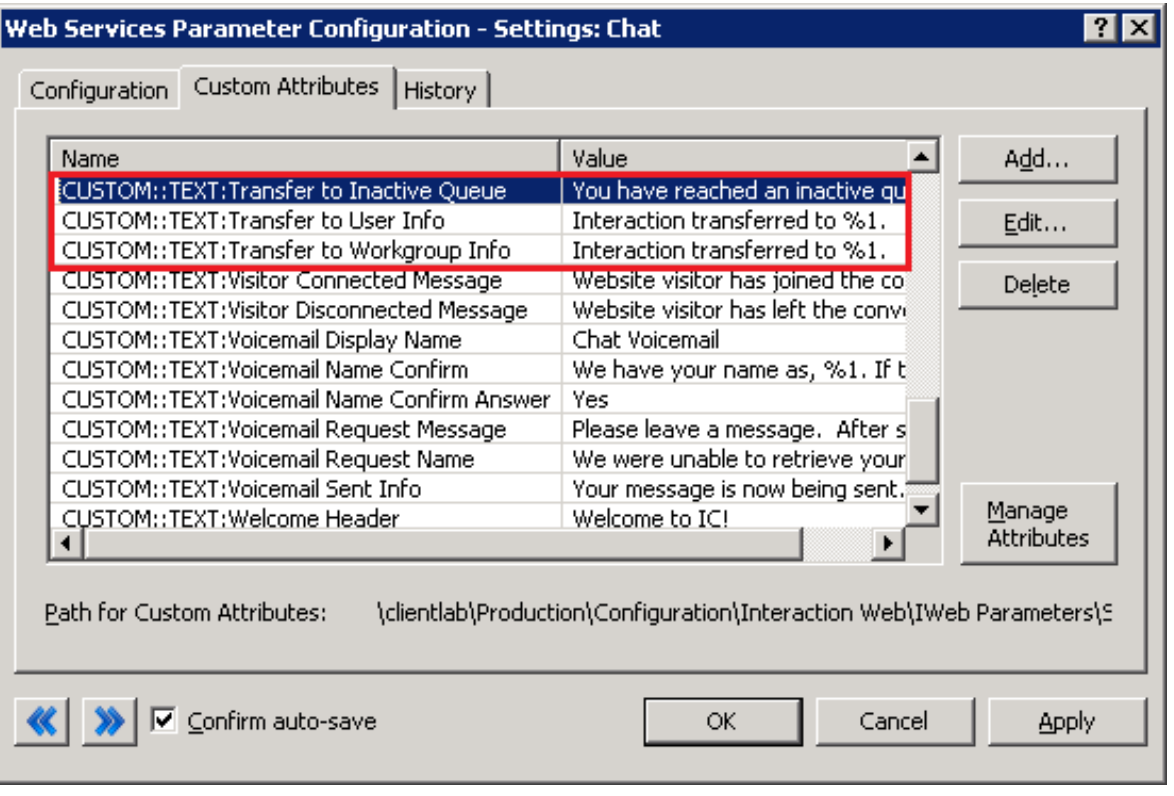

#### <span id="page-15-1"></span>**Transfer to Workgroup Info**

This text is sent to the remote party when the action defined for the currently matching schedule is Transfer. The text appears when CIC transfers the web interaction to the specified queue. This attribute is optional. If it is not defined, the remote party is not notified that the interaction is being transferred.

## Interaction Web Tools

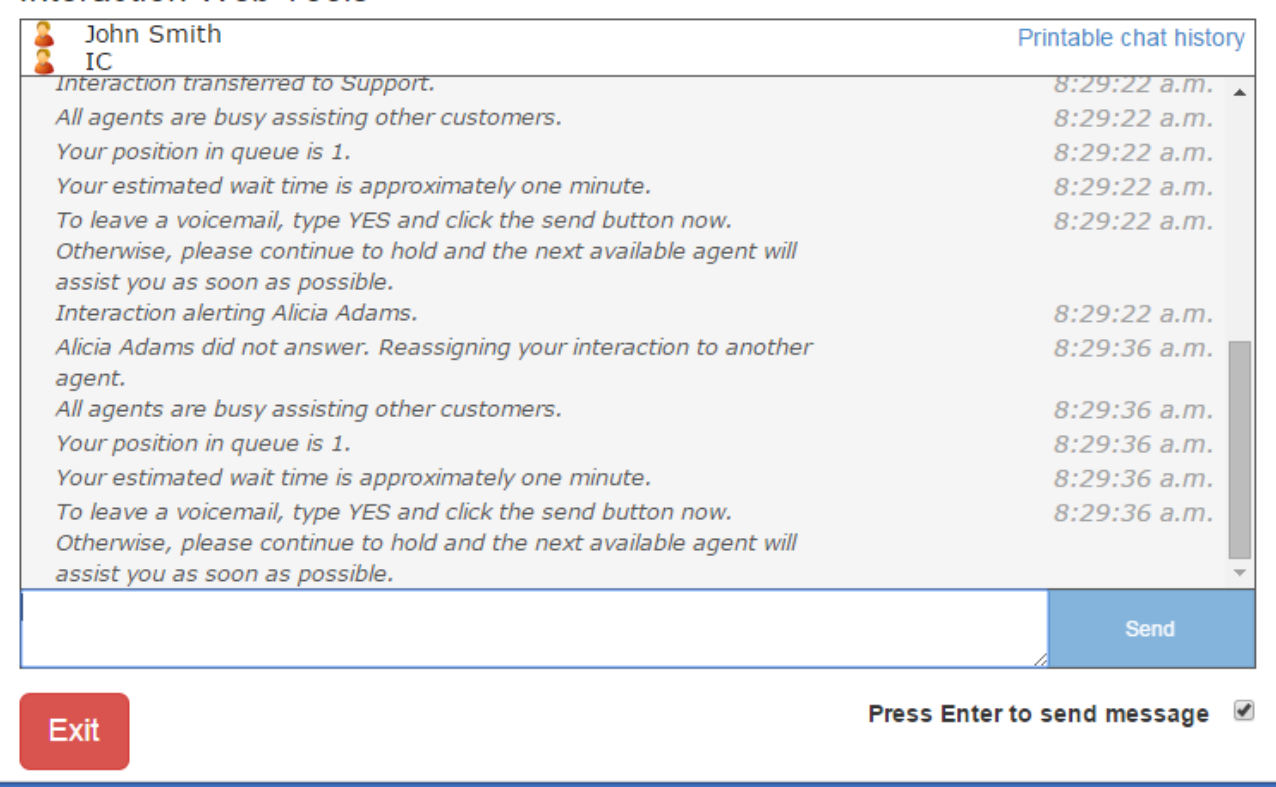

In this example, the agent transfers the chat to the PureConnect Customer Care workgroup. A message is sent to the remote chat party indicating the interaction has been transferred.

The attribute value is set to Interaction transferred to %1. The name *Support* is filled in dynamically based on the destination queue. The value used to replace  $*1$  for this string is the workgroup name itself.

Use these naming conventions for the transfer to workgroup attribute:

- **TEXT:Transfer to Workgroup Info** in IWeb parameters.
- **CHAT TEXT:Transfer to Workgroup Info** in a workgroup configuration.  $\bullet$

The Transfer to Workgroup Info message can be disabled at both the global and workgroup levels. To skip sending this text to the remote chat party:

- Set the **OPTION:Send Transfer to Workgroup Info** attribute to a **No** value in IWeb parameters.
- Set the **CHAT OPTION:Send Transfer to Workgroup Info** attribute to a **No** value in a workgroup configuration.

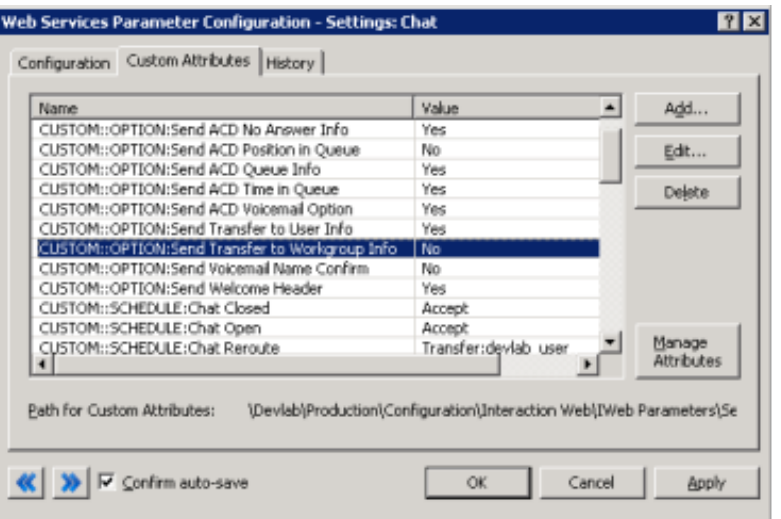

#### <span id="page-17-0"></span>**Transfer to Inactive Queue**

This text is sent to the remote party if the currently active schedule causes CIC to route a web interaction to an inactive workgroup queue. This routing rarely happens as every workgroup queue usually has an active status. However, if such a transfer occurs, use this attribute to inform the remote party.

Use these naming conventions for the Transfer to Inactive Queue attribute:

- TEXT:Transfer to Inactive Queue in IWeb parameters.
- CHAT TEXT: Transfer to Inactive Queue in a workgroup configuration.

#### <span id="page-18-0"></span>**Transfer to User Info**

This text is sent to the remote party when the web chat interaction is routed to a specific CIC user, rather than a workgroup. **Example**:

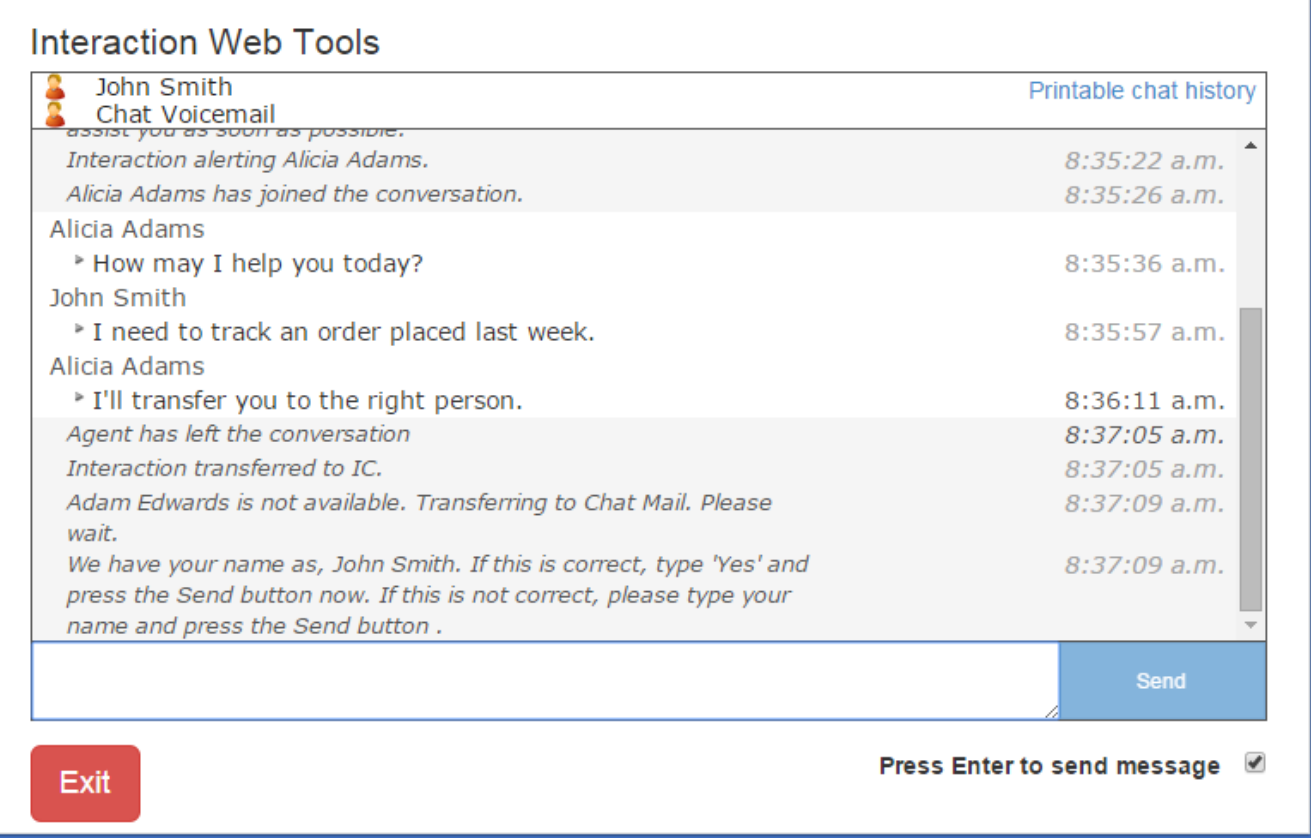

In this example, the **Transfer to User Info** attribute is set to Interaction transferred to %1. The name Carolyn is filled in dynamically based on the destination queue. The value used to replace %1 for this string is the user display name itself, for intercom chats, and the **IC Privacy Name** for external chats.

You can disable the Transfer to User Info message at both the global and user levels.

- To disable the message globally, set the **OPTION:Send Transfer to User Info** attribute to a **No** value in IWeb parameters.
- To disable the message when the web interaction is transferred to a selected user, set the **CHAT OPTION:Send Transfer to User Info** attribute to a **No** value in User configuration.

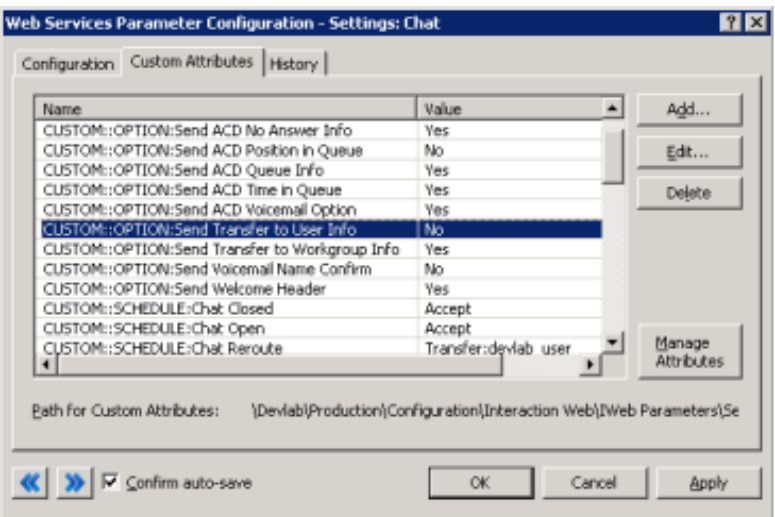

#### <span id="page-19-0"></span>**OnHold Message**

This text is sent to the remote party when the state of the web interaction is *On Hold*.

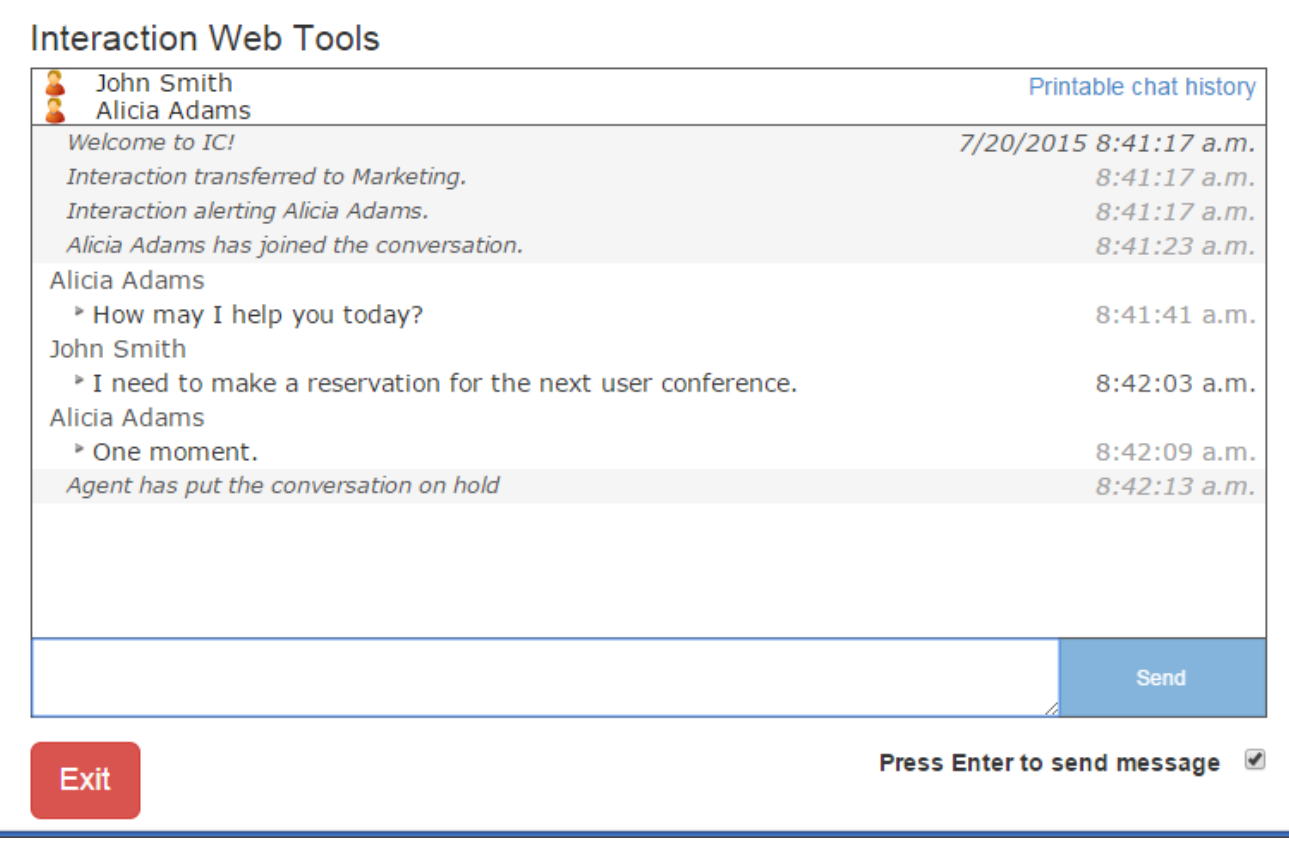

You can configure this on hold message on both the global IWeb parameters and a workgroup queue. This attribute is not supported for interactions directly routed to a specific CIC user.

Use these naming conventions for the OnHold Message attribute:

- **TEXT:OnHold Message** in IWeb parameters.
- **CHAT TEXT:OnHold Message** in a workgroup configuration

## <span id="page-20-0"></span>**Alert User Info**

This text is sent to the remote party when the web chat interaction is routed to a specific, non-ACD user whose status is *Available* (a non-DND status.) Non-ACD alerts can happen for internal intercom chats, when a chat is transferred directly to another CIC user or by IWeb chats generated specifically for transfer to a user queue.

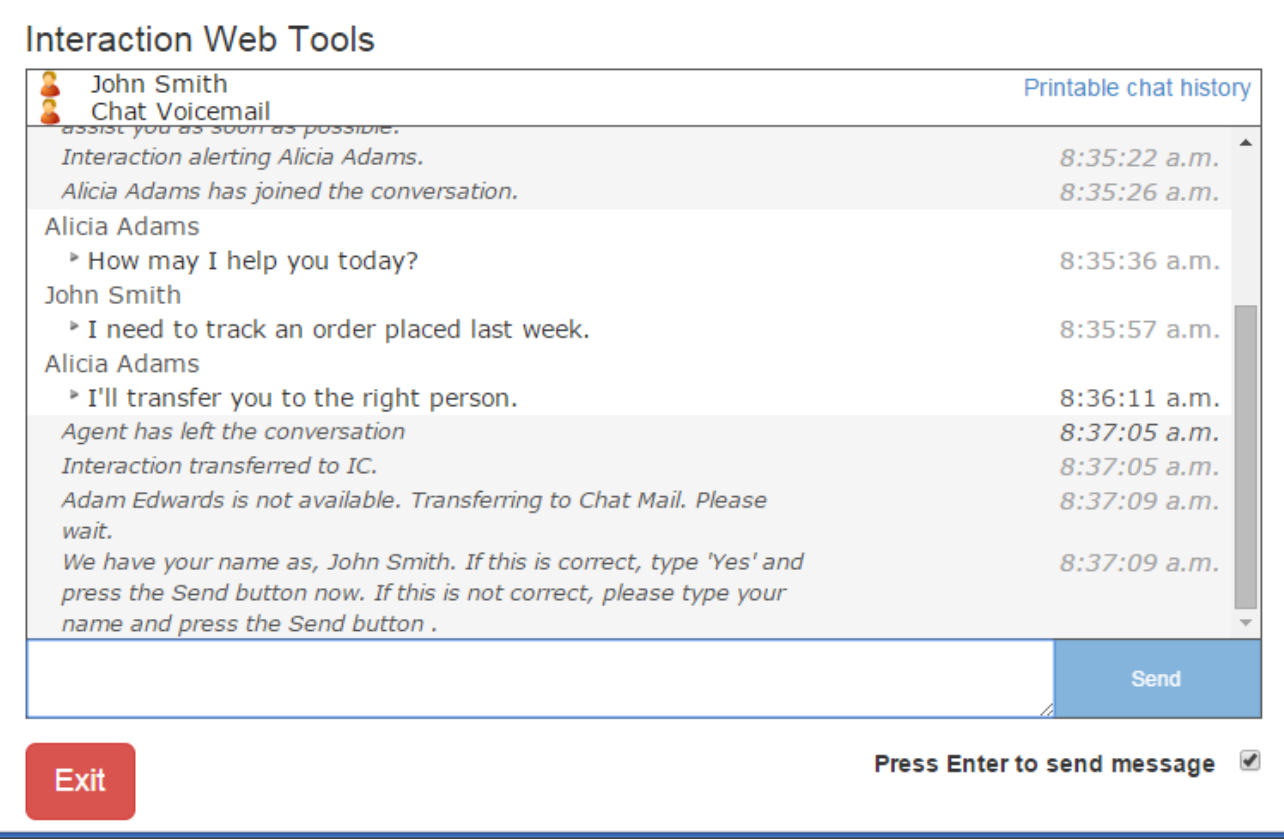

For this example, the **Alert User Info** attribute was set to Alerting: %1. The name devlab\_user was filled in dynamically based on the destination queue. The value used to replace %1 for this string is the user display name itself, for intercom chats, and the **IC Privacy Name** for external chats.

You can disable the Alert User Info message at both the global and user levels.

- To disable the message globally, set the **OPTION:Send Alert User Info** attribute to a **No** value in IWeb parameters.
- To disable the message when the web interaction is transferred to a selected user, set the **CHAT OPTION:Send Alert User Info** attribute to a **No** value in User configuration.

## <span id="page-21-0"></span>**Global Parameters**

The following table contains all the parameters that you can set globally in Web Services Parameters configuration.

- TEXT parameters are used to set string values. Try to limit them 256 characters, although you can use up to 500 characters if necessary.
- Control parameters beginning with **OPTION** determine if the text is sent or not. The value of a control parameter is **Yes** or **No**. **No** is assumed if any other value is used.

An **X** in the **Workgroup Support** and **User Support** columns signifies a parameter that you can also use in Workgroup or User configuration.

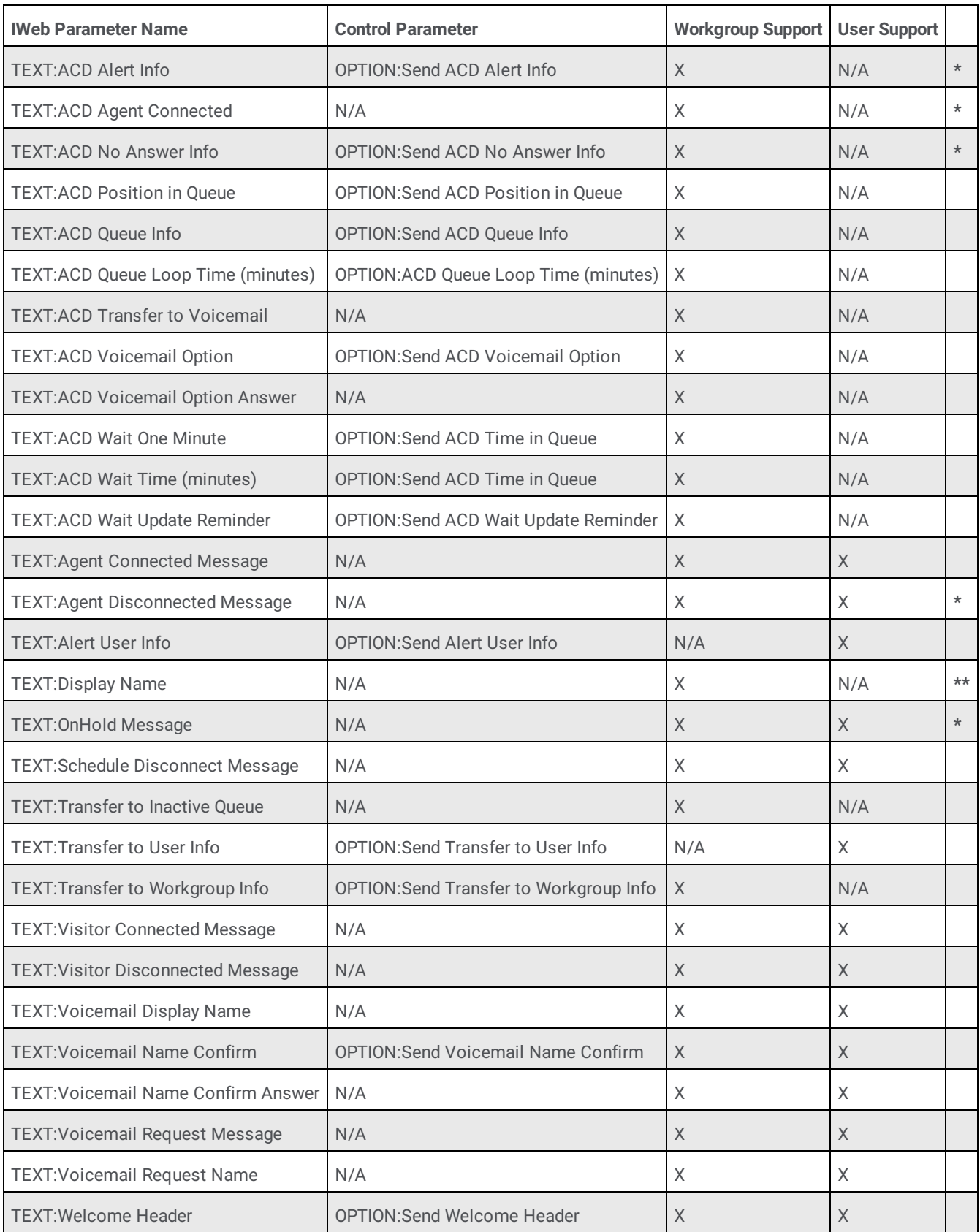

**\*** IWEB or Workgroup parameter values are used for ACD interactions. User configuration settings do not apply to ACD agent alerts.

**\*\*** User settings apply when an interaction is assigned to an agent. This is the IC Privacy Name or user's display name.

## <span id="page-23-0"></span>**Workgroup and User Parameters**

The following table contains all of the parameters that you can set in workgroup and user configurations.

- TEXT parameters are used to set string values. Limit them to 256 characters, although you can use up to 500 characters if necessary.
- Control parameters beginning with **OPTION** determine if the text is sent or not. The value of a control parameter is **Yes** or **No**. **No** is assumed if any other value is used.

To prevent text from being sent, if you set a control parameter to **No**, the corresponding TEXT attribute *must exist* and contain a string value.

 $\bullet$ Notice that each of the workgroup and user parameters has a media type prefix added to them, in contrast to the names used for IWeb parameters.

An **X** in the **Workgroup Support** and **User Support** columns indicates a parameter that you can also use in Workgroup or User configuration.

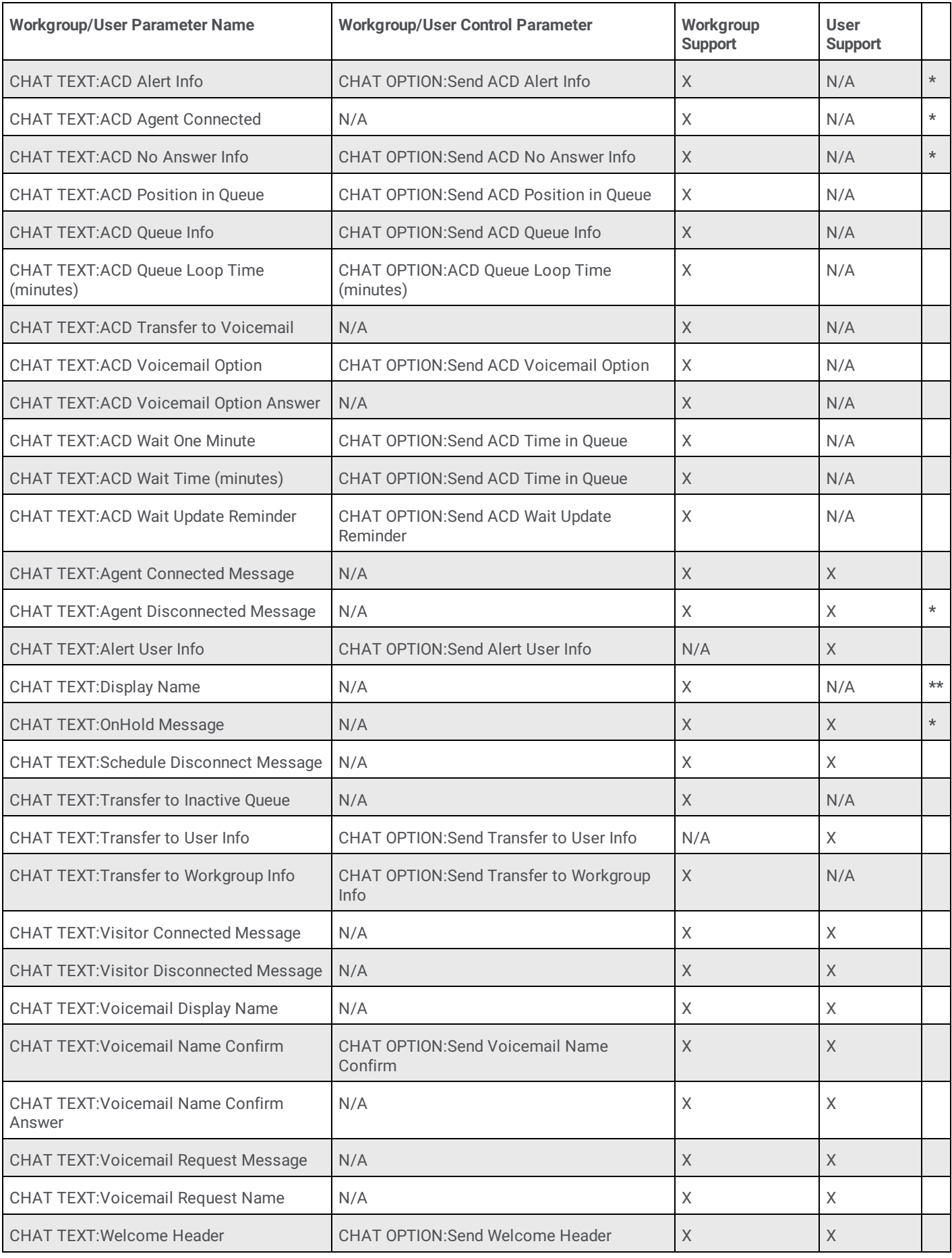

**\*** IWEB or Workgroup parameter values are used for ACD interactions. User configuration settings do not apply to ACD agent alerts.

**\*\*** User settings apply when an interaction is assigned to an agent. This is the IC Privacy Name or user's display name.

## <span id="page-26-0"></span>**Change Log**

The following table lists the changes to the *iWeb Technical Reference* since its initial release.

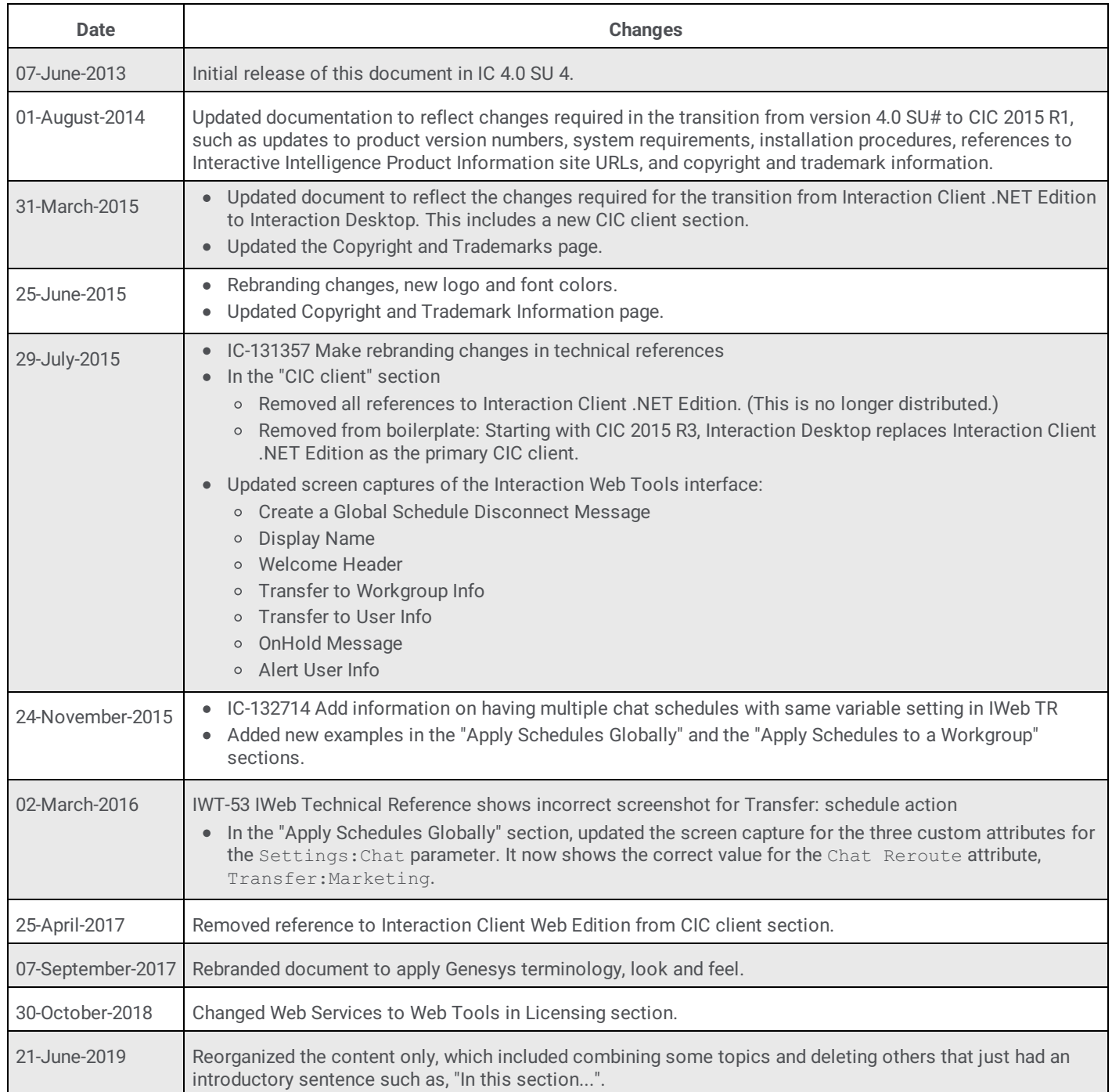